# Postscript files

- Postscript is a programming language for describing how a page is to be printed or displayed
- Plain text files that contain postscript code
- Have a .ps or .eps termination
- Can be opened with a texteditor and manipulated

### Postscript files

%!PS-Adobe-3.0 EPSF-3.0
%%BoundingBox: 0 0 340 340
%%Title: GMT v3.0 Document from pscoast
%%Creator: Username Gaina
%%DocumentNeededResources: font Times-Roman
%%CreationDate: Mon Feb 15 12:30:19 1999
%%Orientation: Portrait
%%EndComments

%%BeginProlog

% End of basemap S 0 A %%Trailer % Reset translations and scale and call showpage S -353 -353 T 4.97417 4.97417 scale showpage

# Building valid PostScript files

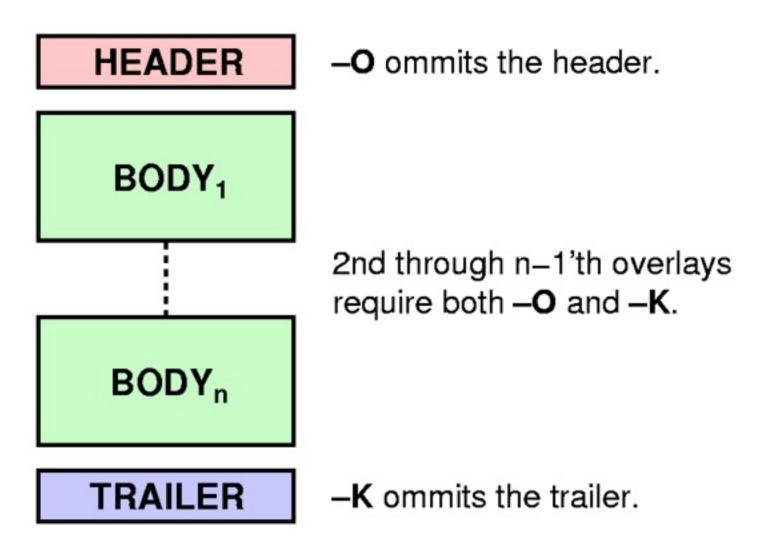

# shell script template

- Use <u>scripts</u> when more than 1–2 commands are required
- Allows comments to be added
- Executable scripts behave like any other command
- It is faster to edit a script and rerun it than typing from scratch or doing copy/paste on the command line

## **Text editor**

#### So write scripts we need a text editor e.g. vi, textmate, notepad

We will be using NotePad++ in windows

- Go to Start Programs NotePad++
- Go to Settings Preferences New Document/Default Directory – Change format to UNIX

# The ksh template

#### In NotePad++ document, type

- 🝚 #!/bin/bash
- # Project:
- 🝚 # Date:
- # Author: <Your Name>
- Save it as template.sh
- Question Run dos2unix template.sh
- Make it executable:
  - 🝚 chmod +x template.sh
- Use as template for future scripts

# Exercise: Seismicity Script

- We want to plot the epicenters of earthquakes over a background Mercator coastline map. We will use data from the tutorial directory we just copied over (data set quakes.ngdc and colour table quakes.cpt).
- Solution In particular, our map should have circles whose:
  - Size scale with earthquake magnitude
  - Second contermediates and contermediates and contermediates and content of the content of the co

# quakes.ngdc

Historical tsunamigenic earthquakes from NGDC

Plain ASCII data table with 3 header records.

Historical Tsunami Earthquakes from the NGDC Database

Year Mo Da Lat+N Long+EDep Mag1987 01 0449.77149.294894.11987 01 0939.90141.680676.81987 01 0939.82141.640844.0

### Converting quakes.ngdc

- We want input records with lon lat depth size
- We choose size = 0.04 \* magnitude
- Solution The UNIX tool awk can do this for use
- awk `{if (NR > 3) print \$5, \$4, \$6, 0.04\*\$7}' quakes.ngdc > quakes.d

Output now looks like:

- 149.29 49.77 489 0.082
- 141.68 39.90 067 0.136
- • •

# Assigning quake colors

**W** Typical seismicity color scheme is:

- Red for shallow quakes (0-100 km)
- Green for middle depths (100–300 km)
- Blue for deep quakes (> 300 km)

| <pre># color palette for seismicity</pre> |             |           |           |  |  |
|-------------------------------------------|-------------|-----------|-----------|--|--|
| #z0                                       | start-color | <b>z1</b> | end-color |  |  |
| 0                                         | red         | 100       | red       |  |  |
| 100                                       | green       | 300       | green     |  |  |
| 300                                       | blue        | 1000      | blue      |  |  |

#### Exercise: Seismicity Script cont...

- Task: Write a script that plots historical seismicity on top of a Mercator geographic map as specified above. Pick contrasting colors for your map. Add a map scale (-L).
- pscoast -R130/150/35/50 -JM12 -B5WSne -P -Ggray -K -Lf134/49/42.5/500 > seis.ps
- psxy -R -JM -O -Cquakes.cpt quakes.d -Sc -W0.25p >>
   seis.ps
- Select another symbol
- Let deep earthquakes be cyan instead

## Exercise: Sealevel

- Create a graph showing various sea-level curves using the ASCII files in the tutorial directory
  - Plot all sealevel curves as different coloured lines on the same plot
  - x axis to be sea-level (m) and the y axis to be Age (Ma)
  - Check the min/max of each file to make sure you get the frame right

#### Hints

- 🍚 Use psxy
- Projection is –JX
- Remember your -K and -O assignments
- Only want a line plotted, so we only need –W option e.g. –W1/blue
- The frame should be the same for all because we only want one basemap with all curves plotted on one graph

## Positioning maps on the page

- —Xxoff and —Yyoff relocates the origin
- Default is (1, 1) for start of new plot
- Default is (0, 0) for overlays.
- Relative (default) or absolute positioning is possible
- —Xc and —Yc centers a
  plot on the page

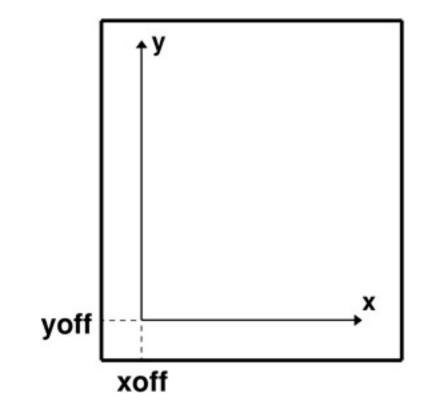

### Exercise: Compare Sea-level 1

More on sea-level curves:

- Change the origin of the graph to be in the top right hand corner
- The y-axis should start at 0 and move down to 140 Ma
- Tip: to change the direction of an axis, place a negative sign before the width of scale for the axis you would like to reverse

### Exercise: Compare Sea-level 2

More on sea-level curves.

- Plot a graph to the right of the sea-level curve showing spreading rate
- Plot another graph to the right of that showing ridge length
- When you plot them, notice that they are not very smooth. Plot the data points from each file as circles to see where the data is located.

## Exercise: Three Maps on Page

- Task: Plot a three-map panel vertically on the same page:
  - Each global map should be centered on the Americas
  - Use Hammer, Robinson, and Sinusoidal
  - You choose colors and pens

## **Exercise:** Australia

- Section Create the following map:
  - Mercator map of Australia
  - Coastlines as black, continental fill as green and ocean as blue.
  - Rivers plotted
  - Sydney to be plotted as a big red star and Melbourne as a small black circle
  - Annotations every 10 degrees, tickmarks very 1 degree and no gridlines. I only want the annotations and ticks on the Western and Southern borders

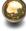

Title of the map to be "Great Southern Land"

# **Month Name Formatting**

- Month abbreviation selected with parameter
- TIME\_FORMAT\_PRIMARY | SECONDARY
- Result depends on setting of the parameter TIME\_LANGUAGE

| Format               | Effect on name       |
|----------------------|----------------------|
| <mark>f F</mark> ull | January (or JANUARY) |
| a Abbreviated        | Jan (or JAN)         |
| c Character          | J (or J)             |

# Interval units

| Fla<br>g | Unit           | Description                                                 |
|----------|----------------|-------------------------------------------------------------|
| Υ        | Year           | Plot using all 4 digits                                     |
| у        | Year           | Plot using last 2 digits                                    |
| 0        | Month          | Format annotation using PLOT_DATE_FORMAT                    |
| 0        | Month          | Plot as 2-digit integer (1-12)                              |
| U        | ISO week       | Format annotation using PLOT_DATE_FORMAT                    |
| u        | ISO week       | Plot as 2-digit integer (1-53)                              |
| r        | Gregorian week | 7-day stride from start of week (TIME_WEEK_START)           |
| К        | ISO weekday    | Plot name of weekday (TIME_LANGUAGE)                        |
| k        | Weekday        | Plot as integer (1-7) (TIME_WEEK_START)                     |
| D        | Date           | Format annotation using PLOT_DATE_FORMAT                    |
| d        | Day            | Plot day if month (1-31) or year (1-366) (PLOT_DATE_FORMAT) |
| R        | Day            | Same as d, aligned with week (TIME_WEEK_START               |
| Н        | Hour           | Format annotation using PLOT_CLOCK_FORMAT                   |
| h        | Hour           | Plot as 2-digit integer (0-24)                              |
| М        | minute         | Format annotation using PLOT_CLOCK_FORMAT                   |
| m        | Minute         | Plot as 2-digit integer (0-60)                              |
| С        | second         | Format annotation using PLOT_CLOCK_FORMAT 20                |

# Using PLOT\_DATE\_FORMAT

- Controls how dates are plotted
- **Gregorian calendar**:
  - Combine yyyy (or yy), mm, and dd
  - For day of year use yyyy (or yy) and jjj
  - Optionally separate items with delimiters
  - o instead of mm plots month names
- 😡 ISO calendar:
  - $\bigcirc$  Use template yyyy[-]W[-]ww[-]d
  - u instead of W[-]ww gives "Week ##"
- Start with leading to avoid leading zeros

# Examples of **PLOT\_DATE\_FORMAT**

- **yyyy-mm-dd** [**Default**]
- mmyyyydd

- o yyyy month as name not number

# Using PLOT\_CLOCK\_FORMAT

- Controls how time is plotted
- Combine hh, mm, and ss
- For decimals, append .xxx
  - Applies to smallest specified unit only
  - Wumber of x indicates desired precision
- Optionally separate items with delimiters
- For 12-hour clocks, append am, AM, a.m., or A.M.

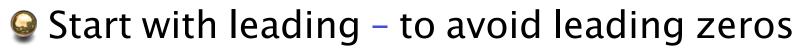

### Examples of **PLOT\_CLOCK\_FORMAT**

- hh:mm:ss [Default]
- 🍚 hhmm
- hh:mm:ss.xxx seconds with decimals
- 🍚 hh

### **Exercise: Plots with Dates**

Task: Plot a single x-axis for interval April 1 to May 25, 2000, annotate with month name and the date of the start of each week.

gmtset PLOT\_DATE\_FORMAT -o ANNOT\_FONT\_SIZE +9p
psbasemap -R2000-4-1T/2000-5-25T/0/1 -JX12T \
-Bpa7Rf1d -Bsa10S -P > plot.ps

Try a different time interval

Let the y-axis be the time axis instead

### Exercise: Plots with Dates cont...

Task: Plot a single x-axis for interval September 15 to September 17, 2008, annotate with 6 hour intervals and the daily date.

gmtset PLOT\_CLOCK\_FORMAT hh:mm \
 PLOT\_DATE\_FORMAT mm/dd
psbasemap -R2008-9-15T/2008-9-17T/0/1 -JX12T \
-Bpa6Hf1h -Bsa1DS -P > plot2.ps

Plot the weekday instead of date

Let the y-axis be the time axis instead